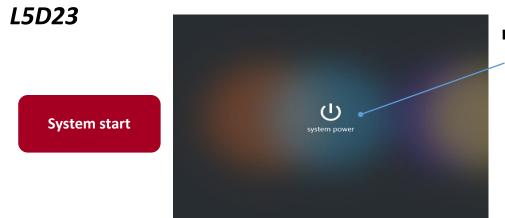

## ■How to turn on the system

Tap the power button.

The wait screen will be displayed during the system startup. The main screen will be displayed once system has booted completely.

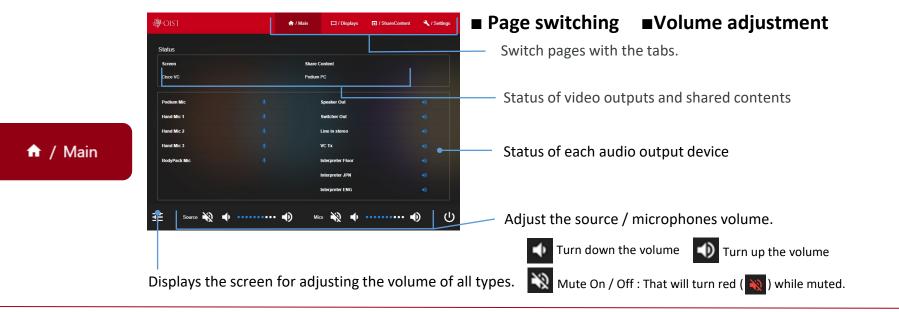

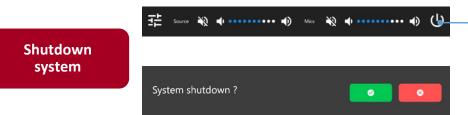

## ■How to shutdown the system

Tap the power button ( ()) at the bottom of the screen.

The confirmation message will appear on the screen.

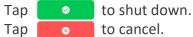

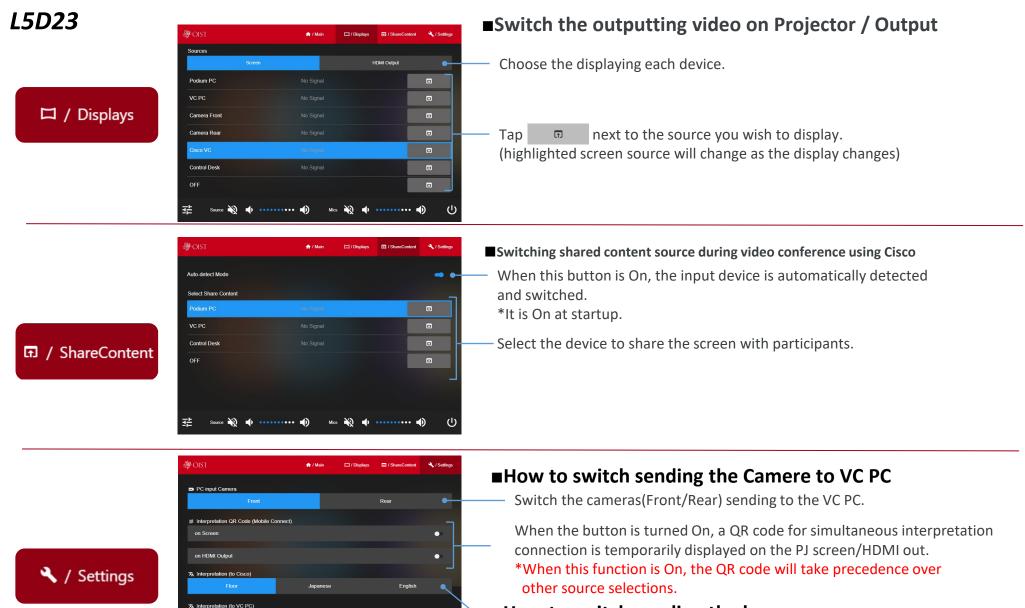

English

.lananese

Device Control Projector Power

#### ■How to switch sending the language

Switch the audio sent to the Cisco video conference participants.

Switch the audio sending to the VC PC1.

Controls the power of the projector and screen position.

# L5D23

## **How to use the interpretation BYOD app(MOBILE Connect)**

1. From the Settings tab, select the QR code to be displayed on the PJ screen or HDMI out.

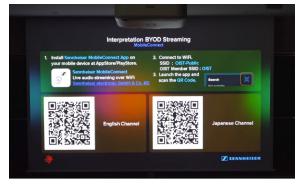

- 2. Install a dedicated application (Sennheiser Mobile Connect) on the user's device at Appstore / Play store.
- 3. Connect the device to the specified Wi-Fi (SSID). OIST Member: OIST

General Participants: OIST-Public

4. Launch the app and scan the QR code in the language the user wants to hear.

\*If the scan is successful, the following image1 will appear on each device as the select language. Tap the language button to display image 2 and listen to the audio stream and adjust audio EQ.

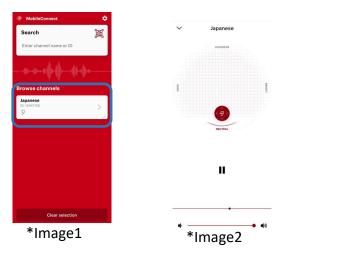